7106504840 REV3.0.1

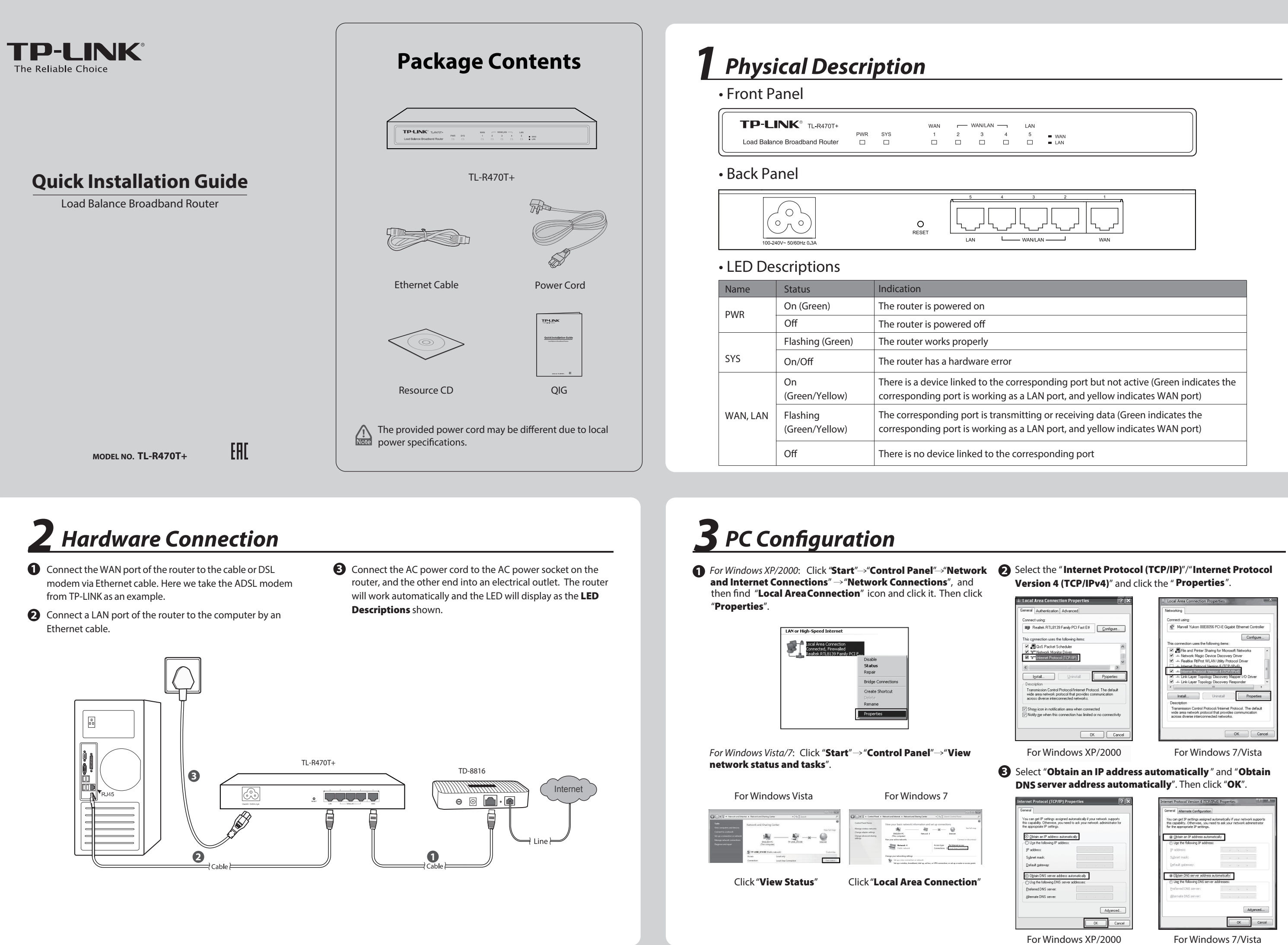

# *Appendix: Troubleshooting*

**Dynamic IP**: If you choose Dynamic IP, the router will automatically obtain the IP parameters from your ISP.

you can restore the router to factory defaults. The default management address of the router is http://192.168.0.1, default username and password are both admin. All your current settings will be cleared after the router is restored. If you have backup configuration, please import it now.

With the router powered on, use a pin to press and hold the **RESET** button (about 5 seconds) until the SYS LED lights up and flashes quickly. And then release the button and wait for the router rebooting to its factory default settings.

- 1) Update your browser or replace it with another browser, and try again.
- 2) If the pop-up is blocked, please lower the security level of the browser.

#### **What should I do if I could not access the**  web-based configuration page?

## **Why does the PWR LED work abnormally?**

The PWR LED should be lit up when the power system works normally. If the PWR LED worked abnormally, please check as follows:

- 1) Make sure that the power cable is connected properly, and the power contact is normal.
- 2) Make sure the voltage of the power supply meets the requirement of the input voltage of the router.

## **Why does the page display abnormally?**

Please check as follows:

You are recommended to check the following items:

#### After that, you will see the next screen. Click **Finish** to complete the quick installation or click **Continue** to configure other WAN ports.

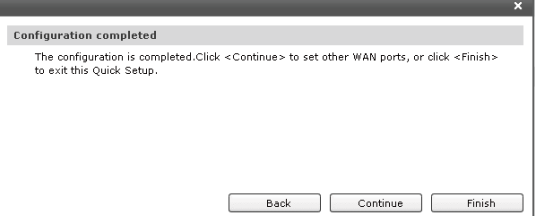

#### **Static IP**: If you choose Static IP, you should enter the detailed IP information provided by your ISP. Then click **Next**.

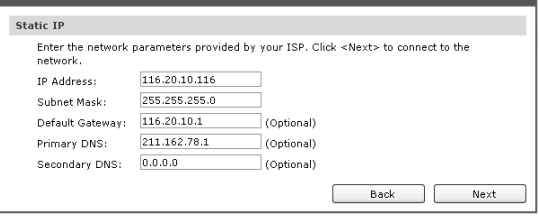

- 1) Check every port LED on the router and make sure the cable is installed properly.
- 2) Try another port on the router and make sure the cable meets the requirement and works normally.
- 3) Turn off the power. After a while, turn on the power again.
- Make sure the IP address of your PC is set within the 4) subnet of the router.
- 5) If you still cannot access the configuration page, please restore the router to its factory defaults. Then the IP address should be set as 192.168.0.x ("x" is any number from 2 to 254) and Subnet Mask as 255.255.255.0.

#### **What could I do if I forget the user name and password of the router?**

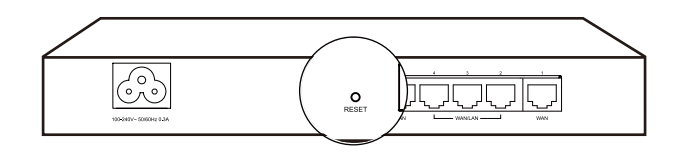

**PPPoE**: If you choose PPPoE, enter the **Account Name** and **Password** provided by your ISP. Then click **Next**.

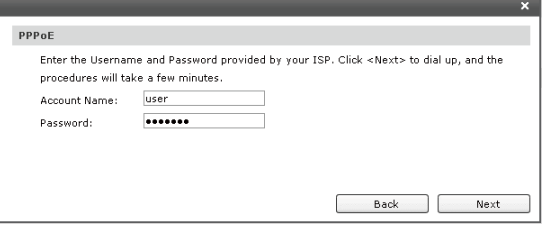

After a successful login, the "**Quick Setup**" screen will appear. If it does not prompt, you can click the **Quick Setup** on the left of the main menu. Then click **Next**. **2**

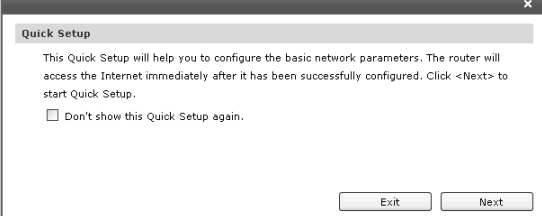

Select the total number of WAN ports you prefer to use. Then click **Next** to load the **WAN Port** screen. **3**

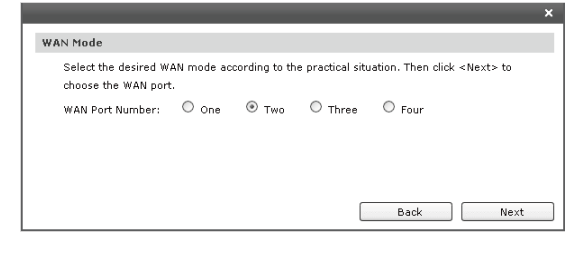

Select the WAN port you want to use, and then click **Next** to load the **WAN Connection Type** screen. **4**

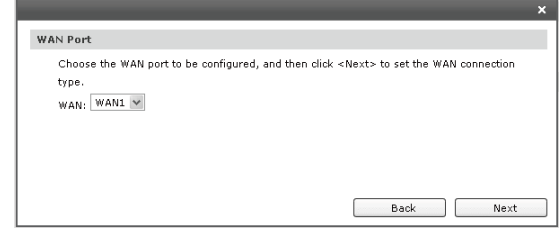

Select the connection type provided by your ISP. Three popular types are provided here. For other connection types, you can go to "Network" ~ "WAN". **5**

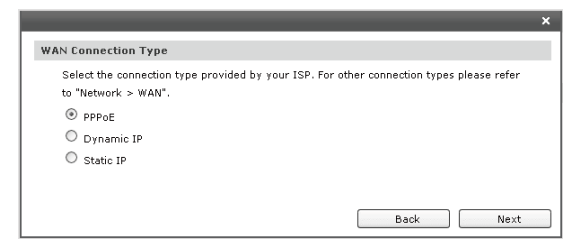

# **4** Router Configuration

**1** Open web browser and type in **http://192.168.0.1**. Press **Enter** button and then enter the User Name and Password (Factory Default: **admin**/**admin**), and click **Login**.

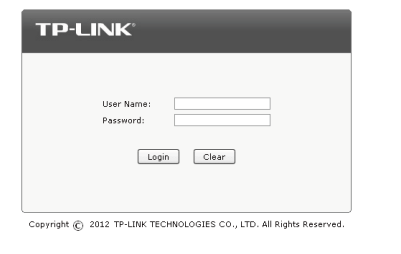

**6**

## How do I restore my router's configuration to **its factory default settings?**

#### **Technical Support** For more troubleshooting help, go to www.tp-link.com/en/support/faq For all other technical support, please contact us by using the following details: ■ To download the latest Firmware, Driver, Utility and User Guide, go to **http://www.tp-link.com/en/support/download/ Singapore Tel:** +65 6284 0493 **Tel:** +86 755 2650 4400<br>**Fee:** Depending on rate of different carriers,<br>IDD. **E-mail:** support@tp-link.com **Service time:** 24hrs, 7 days a week **Fee:** Depending on rate of different carriers.<br>**E-mail:** support.sg@tp-link.com<br>**Service time:** 24hrs, 7 days a week Tel: +44 (0) 845 147 0017<br>Fee: Landline: 1p-10.5p/min, depending on<br>the time of day. Mobile: 15p-40p/min,<br>depending on your mobile network.<br>**E-mail:** support.uk@tp-link.com<br>**Service time:** 24hrs, 7days a week **Germany / Austria** Tel: +49 1805 875 465 (German Service)<br>+49 1805 TPLINK<br>+43 820 820 360<br>Earldline from Germany: 0.14EUR/min.<br>Landline from Austria: 0.20EUR/min.<br>E-mail: support.de@tp-link.com<br>Service Time: Monday to Friday, 09:00 to<br>12:30 (DST in Germany) \* Except bank holidays in Hesse **USA / Canada Toll Free:** +1 866 225 8139 **E-mail:** support.usa@tp-link.com(USA) support.usa@tp-link.com(Canada) **Service time:** 24hrs, 7days a week **Malaysia Toll Free:** 1300 88 875 465<br>**E-mail:** support.my@tp-link.com<br>**Service time:** 24hrs, 7days a week **Russian Federation Tel:** 8 (499) 754 5560 (Moscow NO.)<br>**E-mail:** support.ru@tp-link.com<br>**Service time:** From 9:00 to 21:00 (Moscow time)<br>**Service time:** From 9:00 to 21:00 (Moscow time)<br>\*Except weekends and holidays in RF **Tel:** (+62 )021 6386 1936 **Fee:** Depending on rate of different carriers.<br>**E-mail:** support.id@tp-link.com<br>**Service time:** Sunday to Friday, 09:00 to<br>12:00, 13:00 to 18:00 \*Except public holidays **Switzerland Tel:** +41 (0) 848 800 998 (German Service) **E-mail:** support.ch@tp-link.com<br>**Fee:** 4-8 Rp/min, depending on rate of different<br>time **Service time:** Monday to Friday, 09:00 to 12:30 and 13:30 to 18:00. GMT+ 1 or GMT+ 2 (DST) **Indonesia Australia / New Zealand Turkey Tel:** AU 1300 87 5465 (Depending on 1300 policy.)<br>NZ 0800 87 5465 (Toll Free)<br>**E-mail:** support.na@tp-link.com (Australia)<br>**Service time:** 24hrs, 7 days a week<br>**Service time:** 24hrs, 7 days a week **Tel: 0850 72 444 88 (Turkish Service) Fee:** Depending on rate of different carriers.<br>**E-mail:** support.tr@tp-link.com<br>**Service time:** 9:00 to 21:00, 7days a week **Italy Tel:** +39 023 051 9020<br>**Fee:** Depending on rate of different carriers.<br>**E-mail:** support.it@tp-link.com<br>**Service time:** Monday to Friday,<br>09:00 to 13:00; 14:00 to 18:00 **<u>Ukraine</u><br>Tel:** 0 800 505 508 **Fee:** Free for Landline; Mobile: Depending on<br>rate of different carriers<br>**E-mail: support.ua@tp-link.com<br><b>Service time:** Monday to Friday 10:00 to 22:00 **Brazil**<br>Toll Free: 0800 608 9799 (Portuguese Service) **E-mail:** suporte.br@tp-link.com<br>**Service time:** Monday to Friday, 9:00 to 20:00;<br>Saturday, 9:00 to15:00 **Poland Tel:** +48 (0) 801 080 618<br>+48 223 606 363 (if calls from mobile phone) **Fee:** Depending on rate of different carriers.<br>**E-mail:** support.pl@tp-link.com<br>**Service time:** Monday to Friday 9:00 to 17:00<br>GMT+1 or GMT+2 (DST) **France Tel:** 0820 800 860 (French service) **Email:** support.fr @tp-link.com<br>**Fee:** 0.118 EUR/min from France<br>**Service time:** Monday to Friday, 9:00 to 18:00<br>\*Except French Bank holidays **UK Global**